#### **INCOMING MEDPREP STUDENTS' GUIDE TO REGISTERING FOR CLASSES ~ 2019 EDITION**

## *Welcome to the SIU School of Medicine MEDPREP program. This guide will help you get started with registration. It also includes course information for both summer and fall registration.*

## **OVERVIEW**

Registration is online, and as a student, you are required to complete your registration (your advisor cannot register for you). Each term, you will need a unique number called a Registration User Number (RUN) to register. The RUN is different for each student, and changes each semester. You are required to communicate with your advisor prior to registration (via email, phone call, or in person) to determine your class schedule. Your advisor will then provide you with your RUN number for the term for which you are registering. **NOTE:** *For the entire time that you are in MEDPREP, you must always have approval from your advisor before registering AND before making any changes to your schedule.* Follow the instructions below to set up your online registration access and get registered.

## **I. NEW SIUC STUDENTS: USE YOUR DAWG TAG NUMBER TO CLAIM YOUR NETWORK ID**

• Registration is completed via the SalukiNet internet portal, and you will need your SalukiNet Network ID and password to enter the secure registration site. Your admission letter from SIUC will have your DAWG tag number on it, which you can use to claim your Network ID and password and start your registration.

# To Claim Your NetworkID using your DawgTag Number:

- Go to the SIUC homepage: www.siu.edu
- Click on *SalukiNet* it's in grey letters on the top right.
- Click on the yellow button that says "Register for Your Classes."
- On the sign in page, click on the blue "Don't have an account yet?" link.
- Click on the big red "CLAIM" button under "New Accounts."
- Follow the instructions to claim your ID and get your password.
- Now your network ID is ready to use. From now on, when you accesss SalukiNet, you'll need use your network ID, which is just "siu" followed by your DawgTag numbers (e.g. siu85XXXXXXX), along with the password you just created.
- If you have any problems, contact SalukiTech via live-chat (oit.siu.edu/salukitech), via phone (618-453-5155) or via email (salukitech $@siu.edu$ ).

*Lost your DawgTag Number??* Follow the instructions above, but when you get to the page with the big red "CLAIM" button, click on the blue look-up link right above the button – you'll just need your social security number and your birthdate.

#### **II. REGISTRATION INSTRUCTIONS FROM REGISTRARS OFFICE**

Registration is through the online registration portal. If needed, download the 4-page "Step-by-step Overview of the Registration Process" document from the registrar's office (*visit https://registrar.siu.edu/webreg/)*. As an SIU student, you will want to become familiar with the SIUC registrar's page at *registrar.siu.edu*.

#### **III. COURSE REGISTRATION**

You will need your unique Registration User Number (RUN) for each semester, which you can *only* obtain from your MEDREP advisor. If you are not sure who your advisor is, please call Mr. Stevens in the MEDPREP admissions office.

 $\rightarrow$  You will first register for summer classes, and once that has been cleared by the system, you can register for fall classes. Both will be done BEFORE you start MEDPREP.

Remember: you cannot register without your RUN numbers, so have those handy when you start the registration process. You will need separate RUNs for summer and fall.

# **A. SUMMER CLASSES – All students register for 6 credits.**

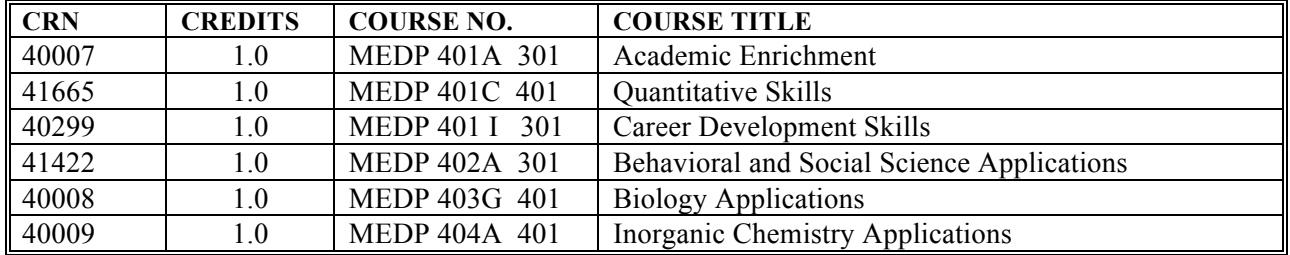

### *SUMMER COURSES for Incoming MEDPREP Students (CRNs for summer 2019)*

# **B. FALL CLASSES – Credits will vary depending on individual student.**

Most of your classes for fall will be MEDPREP courses, with 1-2 elective courses. Elective courses will vary for each student, depending on each student's academic background, program (traditional MP, MPH-MP or MBS-MP). You will work with your advisor to determine your final fall schedule.

**VARIABLE CREDIT COURSES IN FALL REGISTRATION:** Some MEDPREP courses have variable credit hours. If this is the case, the credits listed for the course in your current schedule (in the column "Cred") will be a blue hyperlink. You will need to select the correct number of hours (listed in the course table on the next page) by clicking on the credit number and changing it if needed. Clicking on the credit number will take you to the *Change Class Options* menu. Scroll down to the course(s) you need, put in the correct number of units, and click "Submit Changes." Even though you have made the changes, you will need to click "Return to Menu" at the top of the screen to return to the *Registration* menu. If you already registered but need to go back in to change the units during the open registration period, you can go directly to the *Change Class Options* page from the *Registration* menu.

# **FALL REGISTRATION "BLOCKS"**

The SalukiNet registration system runs a number of checks as you are registering, including **prerequisites**  completed, and **time conflicts** for course meeting times. MEDPREP students new to SIUC will be seen by the computer as having NO prerequisite courses done, which will result in registration errors when you attempt to register for "campus" (non-MEDPREP) courses in the fall. To fix this, you need to request a prerequisite override from your advisor. Once the override is put in place, then you can register for the class.

Additionally, occasionally there will be time conflicts for MEDPREP courses and MEDPREP Convocation. If you run into this, go ahead and sign up for the MEDPREP course, and request a time conflict override from your advisor for Convocation. Once the override is put into place, then you can register for Convocation.

| <b>CRN</b>                                                                                                    | <b>CREDITS</b> | <b>COURSE NO.</b>    | <b>COURSE TITLE</b>                                     |  |
|----------------------------------------------------------------------------------------------------|----------------|----------------------|---------------------------------------------------------|--|
| 60442                                                                                                    | 1.0            | <b>MEDP 400A 001</b> | Seminar – Orientation (F 1:00 – 1:50 p.m.)              |  |
| 60444                                                                                                    | 1.0            | <b>MEDP 401A 001</b> | Academic Enrichment (M $3:30 - 4:30$ p.m.)              |  |
| 60445                                                                                                    | 1.0            | <b>MEDP 401E 001</b> | Convocation (R 11-11:50 a.m. on selected days)          |  |
|                                                                                                    | $2.0$ (**)     | MEDP 401G            | Critical Analysis and Reading Skills (choose 1 section) |  |
| 60448                                                                                                    |                | Section 001          | $M & W$ 1 - 2:50 p.m.                                   |  |
| 60450                                                                                                    |                | Section 002          | T & R 10-11:50 a.m.                                     |  |
| 62239                                                                                                    | $2.0$ (**)     | MEDP 402A            | Behavioral and Social Science Applications              |  |
|                                                                                                    |                | Section 001          | $T & R$ R 2:30 - 4:00 p.m.                              |  |
|                                                                                                    | 3.0 $(**)$     | <b>MEDP 403G</b>     | Biology Applications MWF 9-10 (choose 1 section)        |  |
| 60454                                                                                                    |                | Section 001          | MWF 9 - 9:50 plus lab M 11 - 11:50 a.m.                 |  |
| 60459                                                                                                    |                | Section 005          | MWF $9 - 9:50$ plus lab T $8 - 8:50$ a.m.               |  |
|                                                                                                    | $2.0$ (**)     | MEDP 404A            | <b>Inorganic Chemistry Applications</b>                 |  |
| 60460                                                                                                    |                | Section 002          | MWF $12 - 12:50$ p.m.                                   |  |
| 60462                                                                                                    | 1.0            | <b>MEDP 405A 001</b> | Physics Applications ( $R_8 - 9:50$ a.m.)               |  |
| <b>Total MP Credits: 13.</b> (**): Variable unit courses that will show they are 1 credit when you first register. |                |                      |                                                         |  |
| You must enter the correct units during registration (shown in the "credits" column) for MEDP 401G,                |                |                      |                                                         |  |

*FALL COURSES –for First-year MP Students (CRNs for Fall 2019)*

*Some elective course options for fall semester are shown below.*

402A, 403G and 404A (see also p.2 of instructions, above).

| <b>CRN</b> | <b>CREDITS</b> | <b>COURSE NO.</b>     | <b>COURSE TITLE</b>                                       |
|------------|----------------|-----------------------|-----------------------------------------------------------|
| 60452      | 1 or 2         | MEDP 402C 001         | 1 <sup>st</sup> year Pre-Dental ONLY: Clinical experience |
|            |                |                       |                                                           |
|            | 3.0            | <b>BIOL 305</b>       | Genetics ( <i>choose 1 section</i> )                      |
| 60308      |                | Section 001           | MWF $2 - 2:50$ p.m.                                       |
|            | 5.0            | <b>PHSL 310</b>       | Principles of Physiology (choose 1 section)               |
| 60126      |                | Section 003           | Lecture MWF 8-8:50 a.m. Lab Wed 12-3 p.m.                 |
|            |                |                       | (Sect. 3 Note: Time conflict: MP CARS Sect. I)            |
| 60311      | 3.0            | <b>BCHM 451 A 001</b> | Biochemistry (Lecture TR 12:35 p.m. $-1:50$ p.m.)         |
|            |                |                       | (Note: required for MBS-MP program students;              |
|            |                |                       | recommended for Traditional program students)             |
| 63335      | 3.0            | PH 505 001            | Intro to Public Health (MPH-MP students ONLY –            |
|            |                |                       | MPH required course)                                      |
|            |                |                       | R 5-7:30 p.m.                                             |
| 63336      | 3.0            | PH 525 001            | Health Behavior and PH (MPH-MP students ONLY -            |
|            |                |                       | <b>MPH</b> required course)                               |
|            |                |                       | $T$ 5-7:30 p.m.                                           |

*FALL COURSES – ADDITIONAL ELECTIVE\* for First-year MP Students (CRNs for Fall 2019)*

**Choose 3-6 credits of elective courses.** 

**\*Note: You may take courses other than the electives listed (for instance, if you need to complete a medical school prerequisite course such as physics or organic chemistry).**